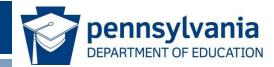

# PAsecureID Introduction to the Redesigned User Interface

eScholar Uniq-ID® v9

www.education.pa.gov >

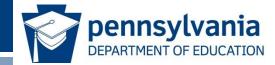

Participants will be able to use the redesigned user interface for PAsecureID (eScholar Uniq-ID® v9) to:

- Upload a file of student records to PAsecureID.
- Resolve near matches.
- Download a file of student records, including new IDs, from PAsecureID.
- Access files with file and data validation errors.
- Search for students.

#### Topics

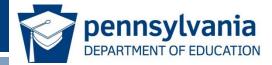

- PAsecureID Assignment Process
- Near Match Resolution Process
- Viewing File and Data Validation Errors
- Searching for Students

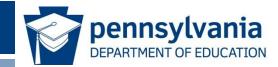

## Overview of PAsecureID Assignment Process

#### What Does PAsecureID do?

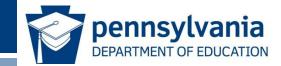

- Creates and assigns new IDs for students who do not have one.
- Finds an existing ID for students who already have one.
- "Assigns" a new or existing ID to a student record in an output file, so it can be consumed by other systems.

### Key Terms

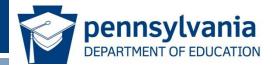

- Master Record The current active record in the repository which is used for matching.
- Submission Record or Input Record A record submitted to be matched against the master records.
- Batch A group of submission records submitted to the system at the same time which are stored as unique entries and can be referred back to by batch number. A batch can consist of a single submission record or many submission records.
- **PAsecureID** The state ID that is assigned.
- Match Threshold Values set by the system administrator that determines the Match, Near Match and No Match scores.

#### ID Assignment Process: Overview

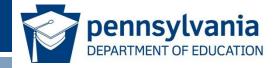

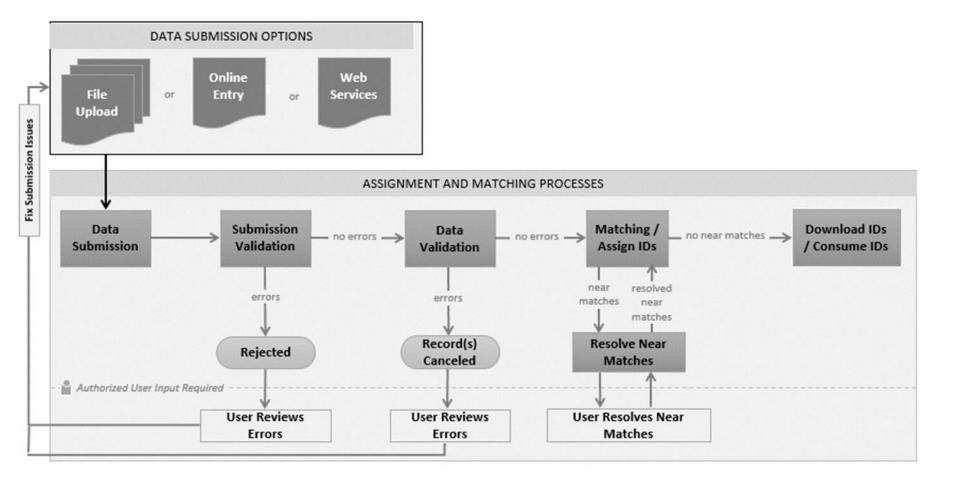

#### Assign PAsecureID: Possible Outcomes

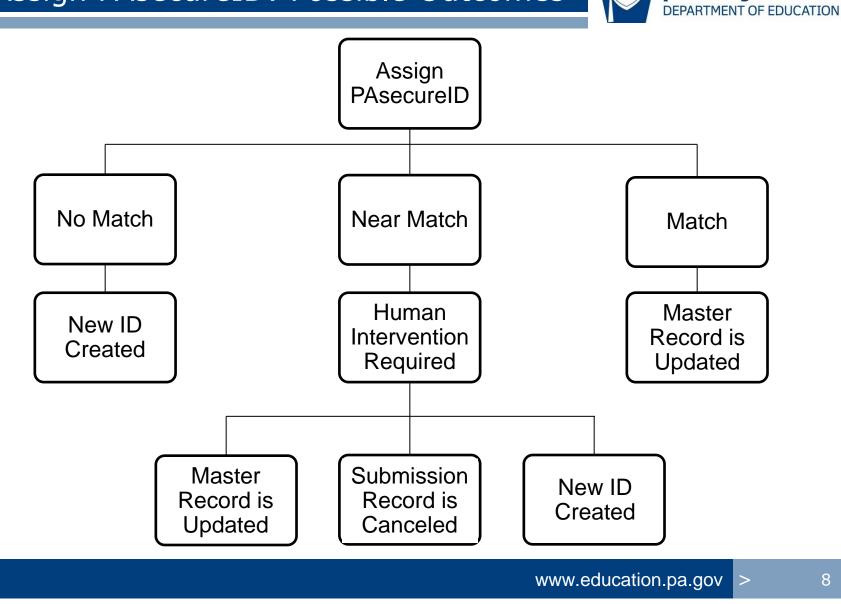

pennsylvania

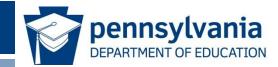

## **ID Assignment Process**

#### PAsecureID Home Page:

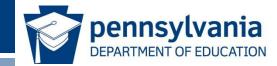

#### Locate Drop Down Menu

• Use the menu icon to locate the drop down menu.

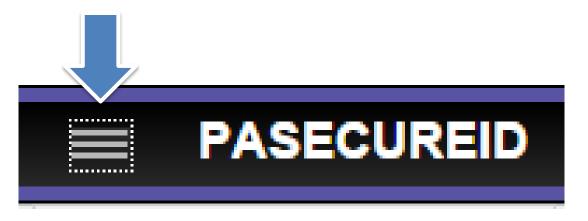

### Upload Batch File

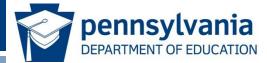

• Select Upload File from the menu.

| PASECUREID      |
|-----------------|
| << Back to Home |
| ASSIGN          |
| Enter Online    |
| Upload File     |
| DOWNLOAD        |
| Batch           |
| Location        |
| SEARCH          |
| Batch           |
| Student         |
| Log Out         |

| Basic and Advance | pennsylvania<br>DEPARTMENT OF EDUCATION |        |
|-------------------|-----------------------------------------|--------|
|                   |                                         |        |
| Upload file       |                                         |        |
|                   | BASIC ADVANCED                          |        |
| File to Upload *: | Choose File                             | BROWSE |

- Two types of batch uploads: Basic and Advanced.
- Basic Upload requires a header and trailer record.
- Advanced Upload requires user to specify the file parameters prior to upload, including:
  - Delimiter
  - Template
  - Qualifier
  - Source system

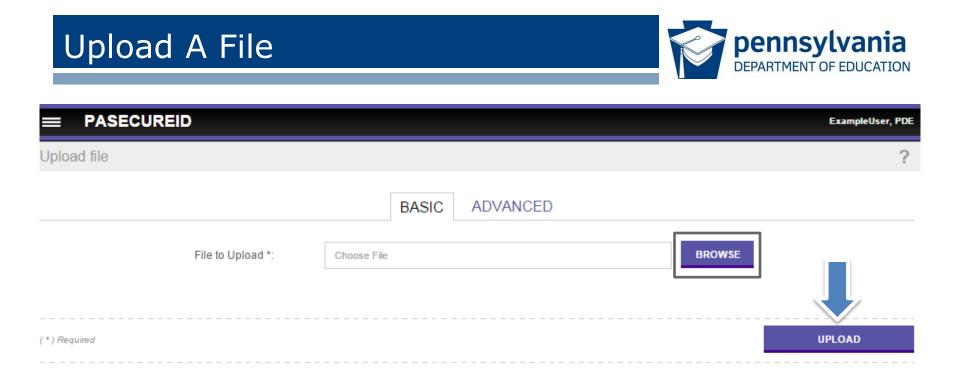

- Use browse button to navigate to the desired file to be uploaded.
- Click Upload.
- Basic Upload requires a header and trailer record in the uploaded file.

#### Submit A Single Entry: Enter Online

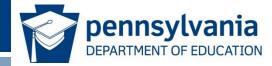

• To submit a single person use the Enter Online option.

| PASECUREID      |
|-----------------|
| << Back to Home |
| ASSIGN          |
| Enter Online    |
| Upload File     |
| DOWNLOAD        |
| Batch           |
| Location        |
| SEARCH          |
| Batch           |
| Student         |
| Log Out         |

#### Enter Student Information

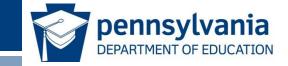

• Enter information and click: Assign PAsecureID button.

|                                     | ExampleUser, PDE          |
|-------------------------------------|---------------------------|
| Enter Online - <b>Data Entry</b>    | ?                         |
| GENERAL INFORMATION                 | ENROLLMENT INFORMATION    |
| FIRST NAME *                        | GRADE: *                  |
| MIDDLE NAME                         | SCHOOL: *                 |
| LAST NAME *                         | DISTRICT *                |
| SUFFIX                              | RES DISTRICT *            |
| GENDER*                             | SCHOOL YEAR*              |
| DATE OF BIRTH* mm v / dd v / yyyy v | LOCAL ID *                |
| ETHNICITY/RACE T                    |                           |
| SSN                                 |                           |
| PASECUREID                          |                           |
|                                     |                           |
| (*) Required                        | CLEAR ASSIGN PASECUREID   |
|                                     | www.education.pa.gov > 15 |

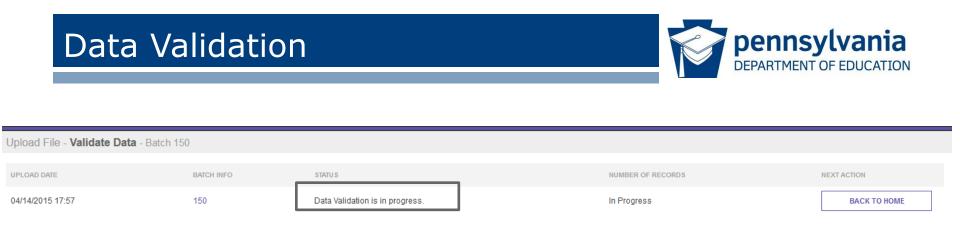

- Batch passed file validation and has been assigned an individual Batch ID.
- The file proceeds automatically to data validation if the file successfully passed file validation.
- Status indicates that data validation is in progress.
- PAsecureID screens do not refresh automatically; returning to the home page, using the Back to Home button, will update the status.

#### Access Batch Information

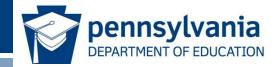

 Detailed batch information is accessed by drilling into the batch number in the batch info column on any screen.

|                  |                    |          |          |                  |                   |                     |                     |                  |        | John Smith, Acadi | a Parish |
|------------------|--------------------|----------|----------|------------------|-------------------|---------------------|---------------------|------------------|--------|-------------------|----------|
| Home             |                    |          |          |                  |                   |                     |                     |                  |        |                   | ?        |
|                  |                    |          |          |                  |                   |                     |                     |                  |        |                   |          |
|                  |                    |          |          |                  | FILTE             | ER                  |                     |                  |        |                   |          |
| LEA CODE:        |                    |          |          | SCHOOL/SITE CODE |                   |                     |                     | BATCH NUMBER     |        |                   |          |
|                  |                    |          | •        |                  |                   |                     |                     |                  |        |                   |          |
| SUBMISSION TYPE  | PROCESSI           | IG STAGE |          | FROM             |                   | то                  |                     | SORT             |        |                   |          |
| All              | ▼ All              |          | •        | 03/15/2015       |                   | 04/14/2015          |                     | Upload Date Desc | •      | FILTER RESULTS    |          |
|                  |                    |          |          |                  |                   |                     |                     |                  |        |                   |          |
| UPLOAD DATE      | SUBMISSION<br>TYPE | BATCH    | LEA CODE | SCHOOL/SITE CODE | SOURCE<br>SY STEM | STATU S             |                     |                  | RECORD | NEXT ACTION       |          |
| 04/14/2015 16:44 | File               | 202      | 001      | LEA              | SIS               | Data Validation Con | nplete. Ready to As | sign Uniq IDs    | 1 of 1 | ASSIGN PASECUREID |          |

#### **Batch Information**

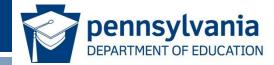

- The Batch Information provides additional information about the batch:
  - Batch statistics
  - Processing information
  - Download information
  - General information about the batch

| Batch Information: Batch 202 |                     |            |           |         |  |  |  |  |  |  |
|------------------------------|---------------------|------------|-----------|---------|--|--|--|--|--|--|
|                              | STATISTICS          | PROCESSING | DOWNLOADS | GENERAL |  |  |  |  |  |  |
| READY                        | READY TO ASSIGN IDS |            |           |         |  |  |  |  |  |  |
| Ready to Assign IDs 1        |                     |            |           |         |  |  |  |  |  |  |
|                              |                     |            |           |         |  |  |  |  |  |  |
|                              | CLOSE WINDOW        |            |           |         |  |  |  |  |  |  |

#### Assign PAsecureID

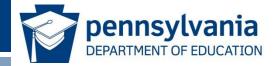

- The status indicates that data validation is complete.
- The next action is Assign PAsecureID.
- Click on the Assign PAsecureID button.

|                  | D                  |         |          |                    |                   |                     |                      |                          |        | John Smith, Acadia Parish |
|------------------|--------------------|---------|----------|--------------------|-------------------|---------------------|----------------------|--------------------------|--------|---------------------------|
| Home             |                    |         |          |                    |                   |                     |                      |                          |        | ?                         |
|                  |                    |         |          |                    |                   |                     |                      |                          |        |                           |
| LEA CODE:        |                    |         | T        | SCHOOL/SITE CODE   | FILTE             | -R                  |                      | BATCH NUMBER             |        | •                         |
| SUBMISSION TYPE  | PROCESSIN<br>All   | g stage | •        | FROM<br>03/15/2015 |                   | то<br>04/14/2015    |                      | SORT<br>Upload Date Desc | •      | FILTER RESULTS            |
| UPLOAD DATE      | SUBMISSION<br>TYPE | BATCH   | LEA CODE | SCHOOL/SITE CODE   | SOURCE<br>SY STEM | STATU S             |                      |                          | RECORD | NEXT ACTION               |
| 04/14/2015 16:44 | File               | 202     | 001      | LEA                | SIS               | Data Validation Com | iplete. Ready to Ass | sign Uniq IDs            | 1 of 1 | ASSIGN PASECUREID         |
|                  |                    |         |          |                    |                   |                     |                      |                          | -      |                           |

#### ID Assignment in Progress

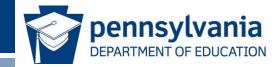

• System indicates that ID Assignment is in progress.

|                                        |            |                               |                   | John Smith, Acadia Parisl |
|----------------------------------------|------------|-------------------------------|-------------------|---------------------------|
| Upload File - <b>Assign IDs</b> - Bate | h 198      |                               |                   |                           |
| UPLOAD DATE                            | BATCH INFO | STATUS                        | NUMBER OF RECORDS | NEXT ACTION               |
| 04/14/2015 15:50                       | 198        | ID Assignment is in progress. | In Progress       | BACK TO HOME              |
|                                        |            |                               |                   |                           |

#### Download PAsecureID

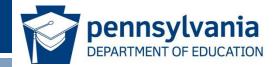

- The status is ID(s) Assigned, which means the process is complete.
- The next action is Download PAsecureID.
- Click the Download PAsecureID button.

|                  | )                  |            |          |                    |                  |                  |                          |        | John Smith, Acadia Parisi |
|------------------|--------------------|------------|----------|--------------------|------------------|------------------|--------------------------|--------|---------------------------|
| Home             |                    |            |          |                    |                  |                  |                          |        | ?                         |
|                  |                    |            |          |                    |                  |                  |                          |        |                           |
| LEA CODE:        |                    |            | •        | SCHOOL/SITE CODE   |                  | FILTER           | BATCH NUMBER             |        | •                         |
| SUBMISSION TYPE  | PROCES:            | SING STAGE |          | FROM<br>03/15/2015 |                  | TO<br>04/14/2015 | SORT<br>Upload Date Desc | •      | FILTER RESULTS            |
| UPLOAD DATE      | SUBMISSION<br>TYPE | BATCH      | LEA CODE | SCHOOL/SITE CODE   | SOURCE<br>SYSTEM | STATU S          |                          | RECORD | NEXT ACTION               |
| 04/14/2015 15:58 | File               | 199        | 001      | LEA                | SIS              | ID(s) Assigned.  |                          | 1 of 1 | DOWNLOAD PASECUREID       |

#### Download File

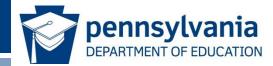

• User can extract records from this batch with the download button.

|                         |            |                        |              | John Smith, Acadia Parish |
|-------------------------|------------|------------------------|--------------|---------------------------|
| Download ID - Batch 199 |            |                        |              |                           |
| UPLOAD DATE             | BATCH INFO | STATU S                | RECORD COUNT | NEXT ACTION               |
| 04/14/2015 15:58        | 199        | File Extract Complete. | 1            | DOWNLOAD                  |
|                         |            |                        |              |                           |

#### LEA Downloading and Retrieving IDs

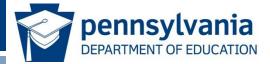

- <u>Download by Batch</u>
  - From the menu, select Download, then Batch.
  - Records retrieved by Download by Batch will return all of the student records with IDs that were assigned in a given batch.
- <u>Download by Location</u>
  - From the menu, select Download, then Location.
  - Records can be downloaded by location/agency for students who are currently enrolled.

| PASE            | CUREID  |
|-----------------|---------|
| << Back to Home | 9       |
| ASSIGN          |         |
| Enter Online    |         |
| Upload File     |         |
| DOWNLOAD        |         |
| Batch           |         |
| Location        |         |
| SEARCH          |         |
| Batch           |         |
| Student         |         |
|                 | Log Out |

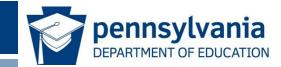

## **Near Match Resolution Process**

#### **ID Assignment Process**

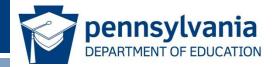

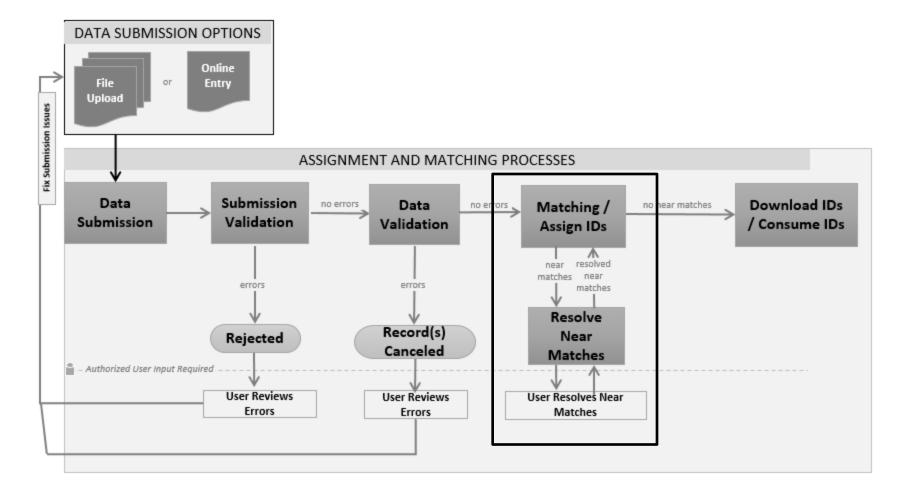

#### **Resolve Near Matches**

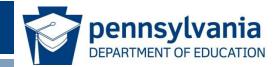

|                                 |                            |                     |                 |                                      |                  |                            |                  |                                    |                           | John Smith, Acadia Paris            |
|---------------------------------|----------------------------|---------------------|-----------------|--------------------------------------|------------------|----------------------------|------------------|------------------------------------|---------------------------|-------------------------------------|
| Home                            |                            |                     |                 |                                      |                  |                            |                  |                                    |                           | ?                                   |
| LEA CODE:<br>SUBMISSION TYPE    | PROCESSING                 | ) STAGE             | FRO             | DOL/SITE CODE<br>//<br>//<br>07/2015 | FILT             | ER<br>TO<br>04/07/2015     |                  | BATCH NUMBER SORT Upload Date Desc | •                         | FILTER RESULTS                      |
| UPLOAD DATE<br>04/07/2015 11:39 | SUBMISSION<br>TYPE<br>File | BATCH<br>INFO<br>55 | LEA CODE<br>001 | SCHOOL/SITE<br>CODE<br>LEA           | SOURCE<br>SYSTEM | STATUS<br>Near Matches / D | Duplicates Found |                                    | RECORD<br>COUNT<br>3 of 4 | NEXT ACTION<br>RESOLVE NEAR MATCHES |
| 0.                              |                            |                     |                 |                                      |                  |                            |                  |                                    |                           |                                     |

- The status of Batch 55 indicates there are near matches/duplicates found.
- The next action is Resolve Near Matches.
- Human intervention is required for Near Match resolution.

#### List of Near Matches

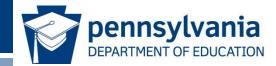

- There are three instances of a Near Match from this batch.
- Review and Select allows users to drill down into the comparison details for each near match.

| =      | PASECU                       | JREID     |             |               |        |               |             |             |                 |                             |                  | John Smith, Acadia Parish  |
|--------|------------------------------|-----------|-------------|---------------|--------|---------------|-------------|-------------|-----------------|-----------------------------|------------------|----------------------------|
| Nea    | r Match - <b>Bat</b>         | ch 55     |             |               |        |               |             |             |                 |                             |                  | ?                          |
|        |                              |           |             | LAST NAME     |        |               | FILTE       | ER          |                 | FILTER RESULT S             |                  | A                          |
|        | Select All On Page           |           |             |               |        |               |             |             |                 |                             |                  |                            |
|        | LASTNAME                     | FIRSTNAME | MIDDLE NAME | ALT LAST NAME | SUFFIX | DATE OF BIRTH | GENDER      | LEA CODE    | SCHOOL/SITE COD | E RESIDING PARISH CODE      | LOCAL ID         | NEXT ACTION                |
|        | Agile                        | Sophia    | A           |               |        | 05/10/2002    | FEMALE      | 001         | 001001          |                             | 798575           | REVIEW AND SELECT          |
|        | Johnson                      | Jacob     | Michael     |               |        | 11/02/2005    | FEMALE      | 001         | 001014          |                             | 23413241         | REVIEW AND SELECT          |
|        | Johnson                      | John      | М           |               |        | 05/05/2006    | MALE        | 001         | 001014          |                             | 847575           | REVIEW AND SELECT          |
| Displa | ying <mark>1</mark> - 3 of 3 |           |             |               |        | << FIRST < F  | PREV PAGE 1 | OF 1 NEXT > | LAST >>         |                             |                  |                            |
|        |                              |           |             |               |        |               |             |             | С               | ANCEL ALL NEAR MATCH RECORE | S FOR THIS BATCH | CANCEL ALL CHECKED RECORDS |
|        |                              |           |             |               |        |               |             |             | \<br>\          | www.education               | n.pa.gov         | > 27                       |

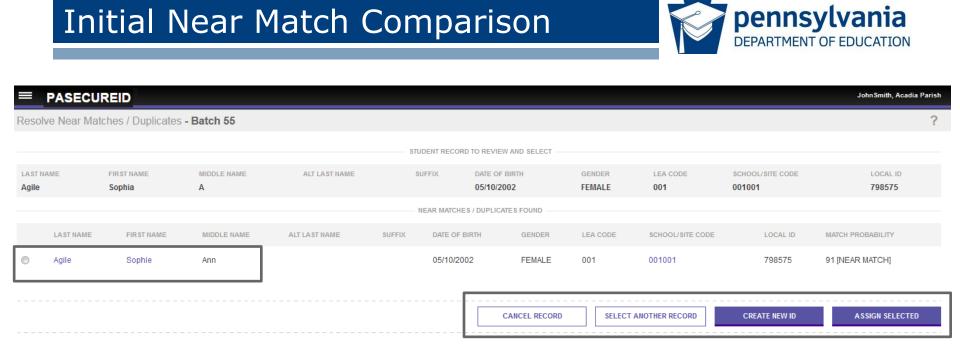

- Student Record to Review and the Near Match Found are displayed.
- Actions are: Assign Selected, Create New ID, Cancel Record or Select Another Record.
- Student Record name is a drill down to the detailed comparison screen.

## Compare Student Information

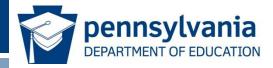

#### PASECUREID

Near Match - Compare - Batch 55

| 91                                                                                                    | V\$                                                                        | LOCAL ID: 798575 SSN: Not Preser |  |  |  |  |
|----------------------------------------------------------------------------------------------------|----------------------------------------------------------------------------|----------------------------------|--|--|--|--|
| MATCH SCORE                                                                                                    | Sophie Ann Agile (#2769125311)<br>GENDER: FEMALE DATE OF BIRTH: 05/10/2002 | LOCAL ID: 798575 SSN: Not Preser |  |  |  |  |
| <b>COMPARE RECORDS</b><br>The different field values between the submission record and the master record are highlighted. |                                                                            |                                  |  |  |  |  |
|                                                                                                    | FIELDS                                                                     | SUBMISSION RECORD                |  |  |  |  |
|                                                                                                    | Sophia                                                                     |                                  |  |  |  |  |

- LAST NAME
   Agile
   Agile

   MIDDLE NAME
   A
   Ann
- The match score and the primary student information from both the master record and the submission record are displayed side by side.

#### **Compare Student Information**

The different field values between the submission record and the master record are highlighted.

COMPARE RECORDS

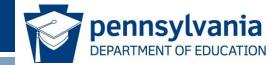

• In side-by-side comparison, fields that differ between submission record and master record are highlighted in yellow.

| FIELDS         | SUBMISSION RECORD    | MASTER RECORD<br>(PASECUREID: 123456XXXX) | ADD NOTE   |  |  |
|----------------|----------------------|-------------------------------------------|------------|--|--|
| FIRST NAME     | Test                 | Test                                      |            |  |  |
| LAST NAME      | Student              | Student                                   | Student    |  |  |
| MIDDLE NAME    | Z                    | т                                         |            |  |  |
| SUFFIX         |                      |                                           |            |  |  |
| DATE OF BIRTH  | 01/18/2007           | 01/17/2007                                | 01/17/2007 |  |  |
| GENDER         | MALE                 | MALE                                      |            |  |  |
| SSN            | Not Present          | Not Present                               |            |  |  |
| RACE/ETHNICITY | White (Non-Hispanic) | White (Non-Hispanic)                      |            |  |  |
| DISTRICT       | 123456789 Example SD | 123456789 Example SD                      |            |  |  |
| SCHOOL         | 1234 Example SHS     | 4321 Example El Sch                       |            |  |  |
| RES DISTRICT   | 123456789            | 123456789                                 |            |  |  |
| GRADE          | Grade 1              | Early Childhood                           |            |  |  |
| SCHOOL YEAR    | 2014                 | 2014                                      |            |  |  |
| LOCAL ID       | 123456               | 123456                                    |            |  |  |
| PASECUREID     |                      | 123456XXXX                                |            |  |  |
| ALTERNATE ID   |                      |                                           |            |  |  |
| SERIAL #       | 6625517              | 6625516                                   |            |  |  |
| CREATED        | 02/03/2015           | 02/03/2015                                |            |  |  |
| LAST UPDATED   | 02/03/2015           | 02/03/2015                                |            |  |  |
| COMMENTS       | 123456XXXX;          |                                           |            |  |  |
| MATCH NOTES    |                      |                                           |            |  |  |

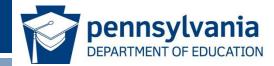

| CREATED      | 02/03/2015  | 02/03/2015                           |                 |
|--------------|-------------|--------------------------------------|-----------------|
| LAST UPDATED | 02/03/2015  | 02/03/2015                           |                 |
| COMMENTS     | 123456XXXX; |                                      |                 |
| MATCH NOTES  |             |                                      |                 |
|              |             |                                      |                 |
|              | RETURN TO   | LIST CANCEL SUBMISSION CREATE NEW ID | ASSIGN SELECTED |

- Decide whether or not these two records are a match.
- If no match, then Create New ID.
- If match, then Assign Selected.
- Can also cancel submission or return to list of near matches.

| Match | Decision: | Assian | Selected |  |
|-------|-----------|--------|----------|--|
| match | Decision  | Assign | JEIELLEU |  |

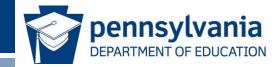

|                                                | John Smith, Acadia Parish                                             |             |                |                         |                             |                  |                 |                  |                    |                        |   |
|------------------------------------------------|-----------------------------------------------------------------------|-------------|----------------|-------------------------|-----------------------------|------------------|-----------------|------------------|--------------------|------------------------|---|
| Resolve Near Matches / Duplicates - Batch 55 ? |                                                                       |             |                |                         |                             |                  |                 |                  |                    |                        |   |
| ID successfully as                             | ID successfully assigned - A match was found.[State ID: 276-912-5311] |             |                |                         |                             |                  |                 |                  |                    |                        |   |
|                                                |                                                                       |             |                | STUDENT RECORD RESOLVED |                             |                  |                 |                  |                    |                        |   |
| LA ST NAME                                     | FIRST NAME<br>Sophia                                                  | MIDDLE NAME | ALT LA ST NAME | SUFFIX                  | DATE OF BIRTH<br>05/10/2002 | GENDER<br>FEMALE | LEA CODE<br>001 | SCHOOL/SITE CODE | LOCAL ID<br>798575 | STATE ID<br>2769125311 |   |
|                                                |                                                                       |             |                |                         |                             |                  |                 |                  | S                  | ELECT ANOTHER RECORD   | ] |

- PAsecureID from the master record has been assigned to the submission record.
- Select another record to continue resolving near matches.

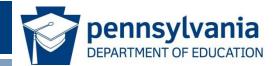

|                                              |            |                  |                   | John Smith, Acadia Parish |  |  |  |
|----------------------------------------------|------------|------------------|-------------------|---------------------------|--|--|--|
| Resolve Near Matches / Duplicates - Batch 55 |            |                  |                   |                           |  |  |  |
| UPLOAD DATE                                  | BATCH INFO | STATU S          | NUMBER OF RECORDS | NEXT ACTION               |  |  |  |
| 04/07/2015 11:39                             | 55         | ID(\$) Assigned. | 4                 | DOWNLOAD UNIQ ID          |  |  |  |

- After all near matches in a batch have been resolved then the batch moves automatically to assign PAsecureIDs.
- The status indicates that all IDs have been assigned and are ready to be downloaded.
- All the near matches in a batch must be resolved or canceled before the batch moves automatically to assign PAsecureIDs.

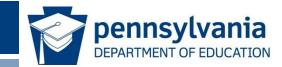

## Viewing File and Data Validation Errors

#### File Validation Errors

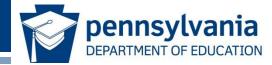

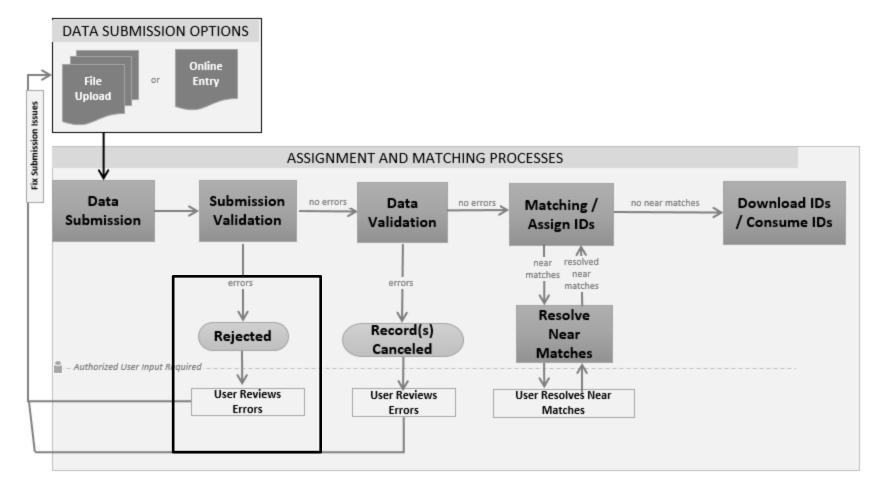

#### File Failed Upload Message

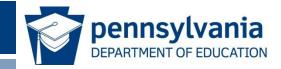

# PASECUREID ExampleUser, PDE Upload file Ratch Error Information - File upload failed. Fix the errors below and resubmit new file.

\*The file you attempted to upload has been saved to the database and can be downloaded using the Extract & Download Batch feature. The batch number assigned to this file is 92219

#### ERRORS TO FIX (2) HIDE ALL

The record count in the trailer record of the uploaded file is incorrect. The record count must equal the total number of records in the file, including the header and trailer.

School Code is not valid for the specified district on 1 line(s):3

UPLOAD NEW FILE

- The status indicates the file failed to upload because the record count in the uploaded file is incorrect.
- The status also indicates that the rejected file can be downloaded under the Extract & Download Batch feature.

#### Download Batch

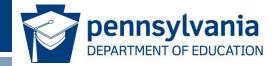

 To access the rejected file select the Batch link under the Download section of the menu.

| PASECUREID      |
|-----------------|
| << Back to Home |
| ASSIGN          |
| Enter Online    |
| Upload File     |
| DOWNLOAD        |
| Batch           |
| Location        |
| SEARCH          |
| Batch           |
| Student         |
| Log Out         |

# Extract and Download Batch

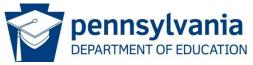

PASECUREID

Extract and Download Batch

| LEA CODE         |                                                                 | SCHOOL/SITE C     | SCHOOL/SITE CODE   |         |                  |              |                          |  |
|------------------|-----------------------------------------------------------------|-------------------|--------------------|---------|------------------|--------------|--------------------------|--|
| SUBMISSION TYPE  | EXTRACT     Rejecte                                             |                   | FROM<br>03/07/2015 | •<br>•  | TO<br>04/07/2015 |              | SORT<br>Upload Date Desc |  |
| UPLOAD DATE      | IDs Assig<br>Errors to<br>Near Mat<br>EATC Canceleo<br>Rejected | Fix<br>iches<br>i | school/sit         | TE CODE | STATU S          | RECORD COUNT | NEXT ACTIO               |  |
| 04/07/2015 15:34 | Fixed Re                                                        |                   | LEA                |         | Rejected.        | 0            | EXTR                     |  |
| 04/07/2015 15:32 | 60                                                              | 001               | LEA                |         | Rejected.        | 0            | EXTR                     |  |

- Filter by extract type.
- Rejected-Files rejected by the system due to file validation errors.
- Canceled-Records auto canceled by the system due to data validations errors.

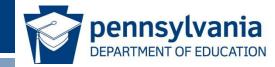

|                            | PASECUREID     John Smith, Acadia Parish |          |                    |                  |              |                          |                      |  |  |  |  |  |  |
|----------------------------|------------------------------------------|----------|--------------------|------------------|--------------|--------------------------|----------------------|--|--|--|--|--|--|
| Extract and Download Batch |                                          |          |                    |                  |              |                          | ?                    |  |  |  |  |  |  |
| LEA CODE                   |                                          |          | F                  | SCHOOL/SITE CODE |              |                          |                      |  |  |  |  |  |  |
| SUBMISSION TYPE            | EXTRACT TYPE     Rejected                | •        | FROM<br>03/07/2015 | TO<br>04/07/2015 | Ħ            | SORT<br>Upload Date Desc | FILTER RESULTS       |  |  |  |  |  |  |
| UPLOAD DATE                | BATCH INFO                               | LEA CODE | SCHOOL/SITE CODE   | STATU S          | RECORD COUNT | NEXT ACTION              |                      |  |  |  |  |  |  |
| 04/07/2015 15:34           | 61                                       | 001      | LEA                | Rejected.        | 0            | EXTRACT RECORDS          | ADD TO DOWNLOAD CART |  |  |  |  |  |  |
| 04/07/2015 15:32           | 60                                       | 001      | LEA                | Rejected.        | 0            | EXTRACT RECORDS          | ADD TO DOWNLOAD CART |  |  |  |  |  |  |
|                            |                                          |          |                    |                  |              |                          |                      |  |  |  |  |  |  |

- Under the Extract Type filter, select Rejected.
- This returns all the batches that failed file validation.
- Click the Extract Records button to extract and then download the rejected batch.
- Fix any errors and resubmit the file.

# Data Validation Errors

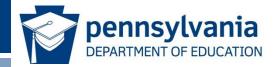

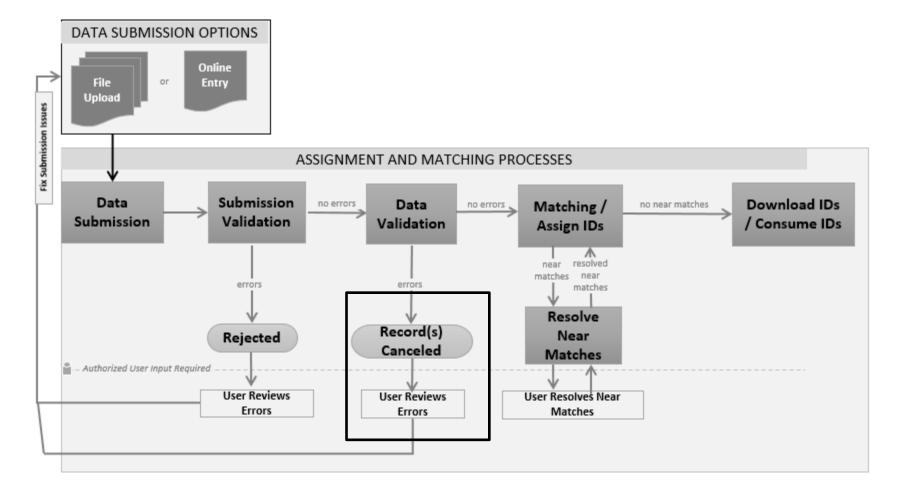

# Status: Data Validation Incomplete

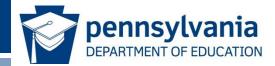

|                  | ID                 |          |          |            |                  |                                 |             |          |           |      | ExampleUser, PDE |
|------------------|--------------------|----------|----------|------------|------------------|---------------------------------|-------------|----------|-----------|------|------------------|
| Home             |                    |          |          |            |                  |                                 |             |          |           |      | ?                |
|                  |                    |          |          |            |                  |                                 |             |          |           |      |                  |
|                  |                    |          |          |            |                  | FILTER                          |             |          |           |      | <b>_</b>         |
| DISTRICT:        |                    |          | S        | CHOOL      |                  |                                 |             | BATCH NU | IMBER     |      |                  |
|                  |                    |          | •        |            |                  |                                 |             |          |           |      |                  |
| SUBMISSION TYPE  | PROCESSI           | NG STAGE | F        | ROM        |                  | то                              |             | SORT     |           |      |                  |
| All              | All                |          | •        | 01/13/2016 |                  | 02/12/2016                      |             | Upload I | Date Desc | •    | FILTER RESULTS   |
|                  |                    |          |          |            |                  |                                 |             |          |           |      |                  |
|                  |                    |          |          |            |                  |                                 |             |          |           |      |                  |
| UPLOAD DATE      | SUBMISSION<br>TYPE | BATCH    | DISTRICT | SCHOOL     | SOURCE<br>SYSTEM | STATUS                          |             |          | RECORD    | NEXT | FACTION          |
| 02/12/2016 13:52 | File               | 92218    | 12345678 | 89 0000    | Default          | Data Validation Incor<br>Errors | mplete. Fix | Data     | 2 of 411  |      | FIX ERRORS       |
|                  |                    |          |          |            |                  |                                 |             |          |           |      |                  |

- Status indicates that data validation is incomplete due to data errors.
- The Next Action is highlighted. Selecting the Fix Errors button will present you with data errors that need corrected.
- This batch can also be downloaded from Download Batch so that you can see the errors and determine what needs to be fixed.

#### **Download Batch**

• Select the Batch link under the menu.

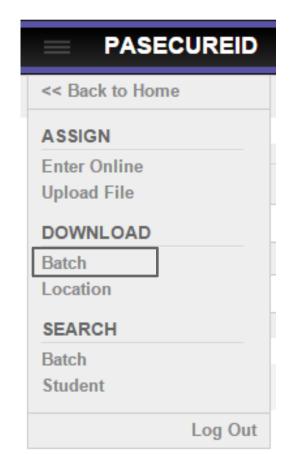

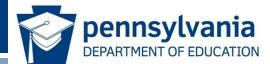

### Downloading Files with Errors

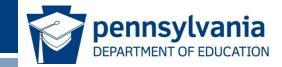

- Batches that failed data validation may be downloaded with the filter types:
  - Canceled
  - Errors to Fix
- Under the Extract Type filter, select Canceled or Errors to Fix.
- Extract the records and download.
- Add to download cart if there is more than one batch to fix.

| =             | PASECUREID         |       |                                                 |                    |       |                  |              |                          |           | John Smith, Acadia Parist |
|---------------|--------------------|-------|-------------------------------------------------|--------------------|-------|------------------|--------------|--------------------------|-----------|---------------------------|
| Extract       | and Download Batch |       |                                                 |                    |       |                  |              |                          |           | ?                         |
| LEA COD       |                    |       |                                                 |                    | FILTE | SCHOOL/SITE CODE |              |                          |           |                           |
|               |                    | _     |                                                 | -                  | •     |                  |              |                          |           |                           |
| SUBMISS<br>Al | ION TYPE           |       | Canceled 🔽                                      | FROM<br>03/07/2015 |       | TO<br>04/07/2015 |              | SORT<br>Upload Date Desc | •         | FILTER RESULTS            |
| 1101 010 1    |                    | BATCH | IDs Assigned<br>Errors to Fix                   | SCHOOL/SITE CODE   |       | ITATU S          |              | NEXT ACTION              |           |                           |
| 04/07/20      |                    | 66    | Near Matches<br>Canceled                        | LEA                |       | Errors To Fix.   | RECORD COUNT |                          | T RECORDS | ADD TO DOWNLOAD CART      |
| 04/07/20      | 15 16:33           | 65    | Rejected<br>Fixed Records<br>Near Match Details | LEA                | E     | Errors To Fix.   | 8            | EXTRAC                   | T RECORDS | ADD TO DOWNLOAD CART      |

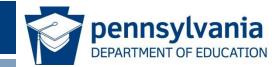

# Searching for Students

# Search by Student

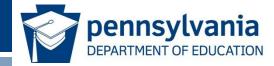

• Choose search by student from the drop down menu.

| PASEC           | UREID   |
|-----------------|---------|
| << Back to Home |         |
| ASSIGN          |         |
| Enter Online    |         |
| Upload File     |         |
| DOWNLOAD        |         |
| Batch           |         |
| Location        |         |
| SEARCH          |         |
| Batch           |         |
| Student         |         |
|                 | Log Out |

### Student Search Overview

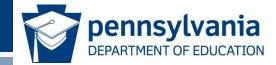

• Student search allows users to search the master repository using demographic information.

|                                   |               |                 |           | ExampleUser, PDE |
|-----------------------------------|---------------|-----------------|-----------|------------------|
| Student Search - Individual Stude | nt            |                 |           | ?                |
|                                   | BASIC SEARCH  | ADVANCED SEARCH | ID SEARCH |                  |
| First Name:*                      |               |                 |           | ]                |
| Middle Name:                      |               |                 |           |                  |
| Last Name:*                       |               |                 |           |                  |
| Suffix:                           |               |                 |           |                  |
| Date Of Birth:                    | <b>mm v</b> / | dd 🔻 / уууу 🔻   |           |                  |
| Search History                    |               |                 |           |                  |
| (*) Required                      |               |                 | CLEAR     | SEARCH           |

### **Basic Student Search**

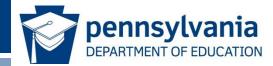

- First and last name are required at a minimum.
- Adding additional data elements improves the search results.

|                          |                |                          |              | ExampleUser, PDE |
|--------------------------|----------------|--------------------------|--------------|------------------|
| Student Search - Individ | dual Student   |                          |              | ?                |
| F                        | BASI           | C SEARCH ADVANCED SEARCH | ID SEARCH    |                  |
| L                        | First Name:*   |                          |              |                  |
| ſ                        | Middle Name:   |                          |              |                  |
| L                        | Last Name:*    |                          |              |                  |
| 5                        | Suffix:        |                          |              |                  |
| I                        | Date Of Birth: | mm • / dd • / уууу •     |              |                  |
| 5                        | Search History |                          |              |                  |
| (*) Required             |                |                          | CLEAR        | SEARCH           |
|                          |                |                          | www.educatio | n.pa.gov >       |

# Student Search Results

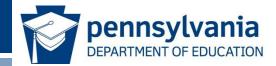

- The system returns potential matches according to the search parameters.
- Each record is returned with a match probability score.
- Names link to the detailed person records.

|          |           | 1              |                    |                    |                               | SEA                                  | RCH RESULTS                                                                                                    |                                                 |                                                                                                    |                                                                                                    |                                                                                                    |
|----------|-----------|----------------|--------------------|--------------------|-------------------------------|--------------------------------------|----------------------------------------------------------------------------------------------------|-------------------------------------------------|----------------------------------------------------------------------------------------------------|----------------------------------------------------------------------------------------------------|----------------------------------------------------------------------------------------------------|
| LASTNAME | FIRSTNAME | MIDDLE NAME    | SUFFIX             | DATE OF BIRTH      | GENDER                        | LEA CODE                             | SCHOOL/SITE CODE                                                                                                    | ETHNICITY INDICATOR                             | RACE(S)                                                                                                    | SSN                                                                                                    | MATCH<br>PROBABILITY                                                                                                    |
| Adams    | Michelle  | Ann            |                    | 03/15/2001         | FEMALE                        | 001                                  | 001001                                                                                                    |                                                 | Non-Hispanic (HI7), Black (BL7)                                                                                                    | Not Present                                                                                                    | 77                                                                                                    |
| Adams    | Ann       | М              |                    | 03/15/2000         | FEMALE                        | 001                                  | 001001                                                                                                    |                                                 | Non-Hispanic (HI7), Black (BL7)                                                                                                    | Not Present                                                                                                    | 73                                                                                                    |
|          | Adams     | Adams Michelle | Adams Michelle Ann | Adams Michelle Ann | Adams Michelle Ann 03/15/2001 | Adams Michelle Ann 03/15/2001 FEMALE | LAST NAME     FIRST NAME     MIDDLE NAME     SUFFIX     DATE OF BIRTH     GENDER     LEA CODE       Adams     Michelle     Ann     03/15/2001     FEMALE     001 | Adams Michelle Ann 03/15/2001 FEMALE 001 001001 | LAST NAME       FIRST NAME       MIDDLE NAME       SUFFIX       DATE OF BIRTH       GENDER       LEA CODE       SCHOOL/SITE CODE       ETHNICITY INDICATOR         Adams       Michelle       Ann       03/15/2001       FEMALE       001       001001 | LAST NAME       FIRST NAME       MIDDLE NAME       SUFFIX       DATE OF BIRTH       GENDER       LEA CODE       SCHOOL/SITE CODE       ETHNICITY INDICATOR       RACE(S)         Adams       Michelle       Ann       03/15/2001       FEMALE       001       001001       Non-Hispanic (HI7), Black (BL7) | LAST NAME       FIRST NAME       MIDDLE NAME       SUFFIX       DATE OF BIRTH       GENDER       LEA CODE       SCHOOL/SITE CODE       ETHNICITY INDICATOR       RACE(S)       SSN         Adams       Michelle       Ann       03/15/2001       FEMALE       001       001001       Non-Hispanic (HI7), Black (BL7)       Not Present |

# Advanced Student Search

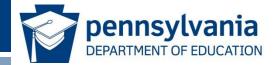

- Advanced search allows a user to enter additional data elements and narrow the results returned.
- First and last name are required.

|                        | )                                      |        |        |   |   |      |   |  |              |  |            |          |     | Exam   | npleUser, PDE |
|------------------------|----------------------------------------|--------|--------|---|---|------|---|--|--------------|--|------------|----------|-----|--------|---------------|
| Student Search - Indiv | vidual St                              | ude    | nt     |   |   |      |   |  |              |  |            |          |     |        | ?             |
|                        | BASIC SEARCH ADVANCED SEARCH ID SEARCH |        |        |   |   |      |   |  |              |  |            |          |     |        |               |
|                        | GENERA                                 | L INFO | RMATIO | 1 |   |      |   |  |              |  | ENROLLMENT | INFORMAT | 10N |        |               |
|                        |                                        |        |        |   |   |      |   |  |              |  |            |          |     |        |               |
| FIRST NAME *           |                                        |        |        |   |   |      |   |  | GRADE        |  | _          |          |     |        | •             |
| MIDDLE NAME            |                                        |        |        |   |   |      |   |  | SCHOOL       |  |            |          |     |        |               |
| LAST NAME *            |                                        |        |        |   |   |      |   |  | DISTRICT     |  |            |          |     |        |               |
| SUFFIX                 |                                        |        |        |   |   |      |   |  | RES DISTRICT |  |            |          |     |        |               |
| GENDER                 |                                        | •      |        |   |   |      |   |  | SCHOOL YEAR  |  |            |          |     |        |               |
| DATE OF BIRTH          | mm                                     | ٠      | / dd   | • | 1 | уууу | • |  | LOCAL ID     |  |            |          |     |        |               |
| ETHNICITY/RACE         |                                        |        |        |   |   |      | • |  |              |  |            |          |     |        |               |
| SSN                    |                                        |        | -      |   | - |      |   |  |              |  |            |          |     |        |               |
|                        |                                        |        |        |   |   |      |   |  |              |  |            |          |     |        |               |
|                        |                                        |        |        |   |   |      |   |  |              |  |            |          |     |        |               |
| (*) Required           |                                        |        |        |   |   |      |   |  |              |  | CLEAR      |          |     | SEARCH |               |

#### **ID** Search

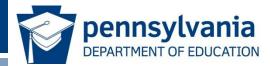

- The ID Search allows the user to search for a person by PAsecureID or Alias ID.
- The user may also search for a record by any ID associated with the master record from a specific source system.

|                                     |                                       | ExampleUser, PDE |
|-------------------------------------|---------------------------------------|------------------|
| Student Search - Individual Student |                                       | ?                |
| В                                   | ASIC SEARCH ADVANCED SEARCH ID SEARCH |                  |
| ID:*                                |                                       |                  |
| ID Type:*                           | PAsecureID     Alias ID               |                  |
| Source:                             |                                       |                  |
| (*) Required                        | CLEAR                                 | SEARCH           |

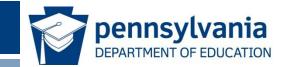

# For more information on PAsecureID, please visit PDE's website at <u>www.education.pa.gov</u>

The mission of the department is to academically prepare children and adults to succeed as productive citizens. The department seeks to ensure that the technical support, resources and opportunities are in place for all students, whether children or adults, to receive a high quality education.